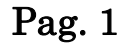

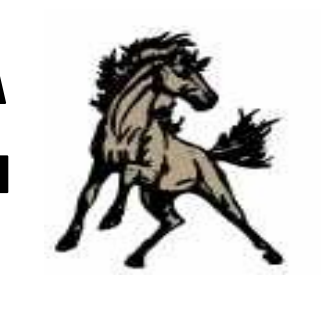

### **Jim Stone Elementary Newsletter**

http://jses.conwayschools.org/ 4255 College Ave. 501.450.4808

**Enero 31, 2014**

## La Ronda Semanal de Mr. Lewis....

Feliz viernes a todos! Cuando lea esto, ya sera febrero. El anio escolar continua pasando rapido! Se que las cosas han estado un poco lentas en las mananas. Debido al frio extreme, hemos tenido el Patrol de Seguridad de Cuarto Grado dentro de la escuela. Ayudenos a tener a su hijo listo para salir del carro una vez lleguen a la acera de al frente, recuerdeles que caminan al lado de la grama al entrar al edificio. Si se puede tambien, salgan de su casa minutos antes y especialmente si pueden irse juntos con vecinos. Una vez que las temperaturas suban, pondremos a nuestro Safety Patrol de regreso a trabajar y las cosas esperamos que regresen a antes.

Que tengan un fin de semana fantastico de Super Bowl!

Mark Lewis

#### Eventos por venir February 10: programa 3ro y 4to grado 6:30 Febrero 17: dia del presidente: SI hay escuela por reposicion de dia de nieve Febrero18: Zaxby's Spirit Night Febrero 19: fotos individuales de primavera y en grupo Febrero 25: Reunion PTO 2:00 Marzo 3-7: Semana Dr. Seuss April 18: escuela ABIERTA por dia de reposicion de dia de nieve April 23: Registro Kindergarten en el Buzz Bolding Arena 8:00-5:00

Febrero 19 Fotos Individuales de Primavera y En Grupo.

Usted DEBE pagar de antemano. Solo estudiantes que han prepagado se tomaran fotos de primavera.

### Caracter Cuental

Palabra Caracter de Febrero

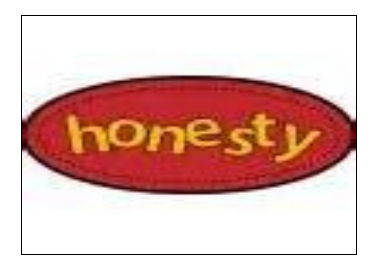

Honestidad: Ser verdadero y hacer lo que es correcto no importa quien esta alrededor.

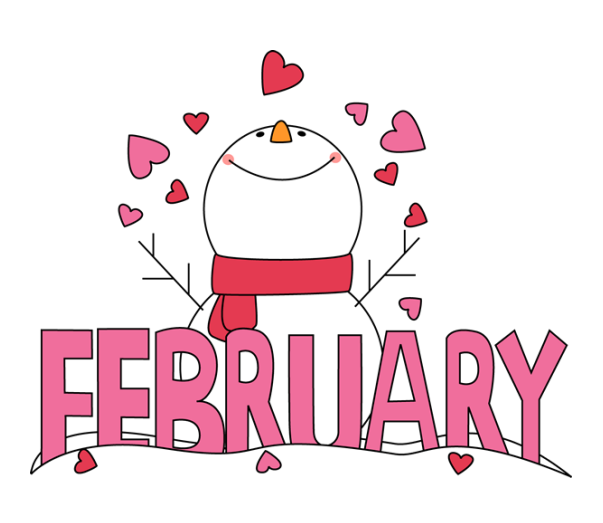

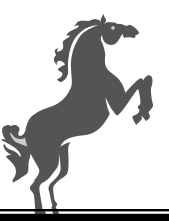

The **Stampede**  $\mathbb{C}$  Page 2

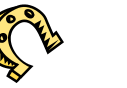

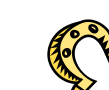

### **School Menu February 3-7**

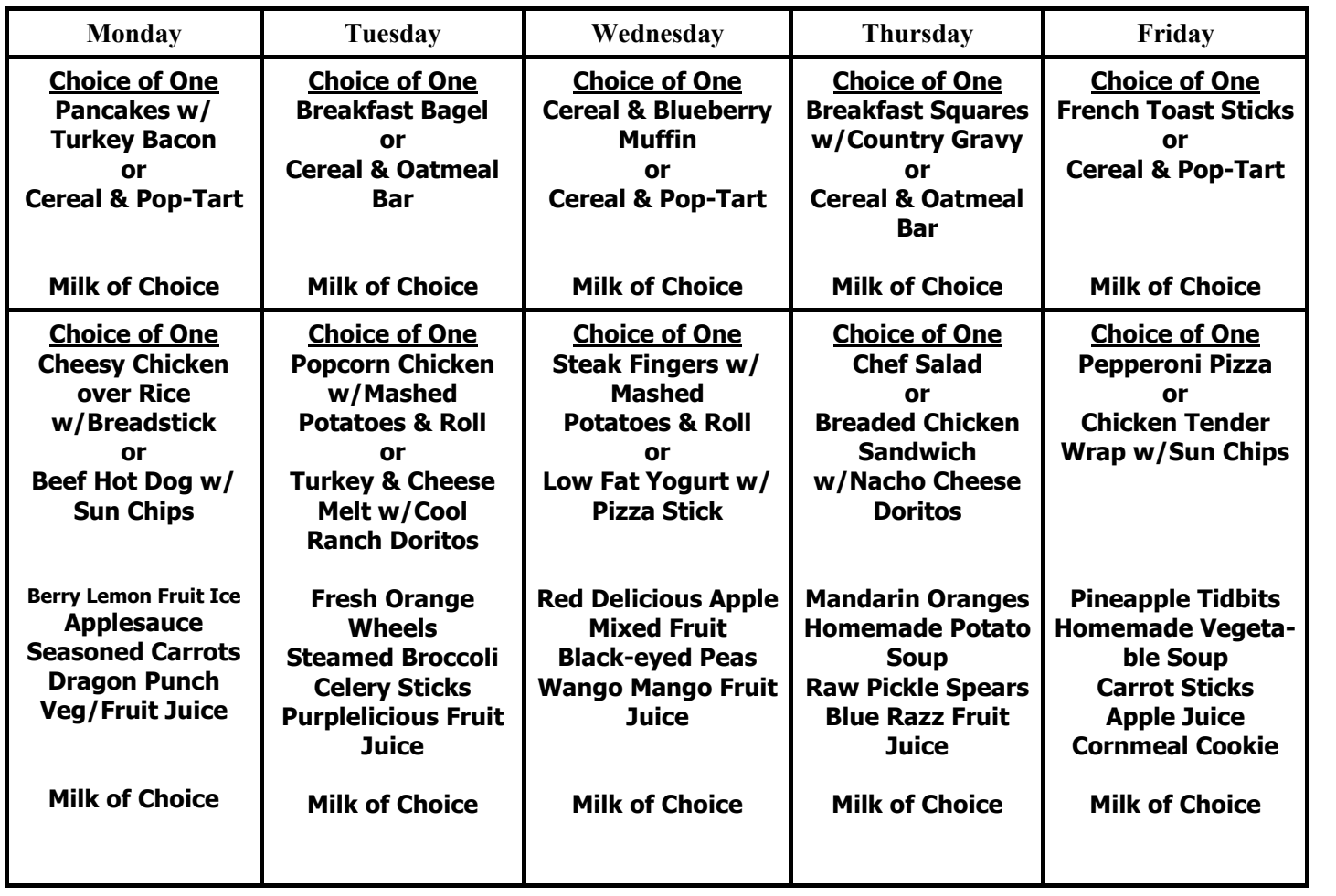

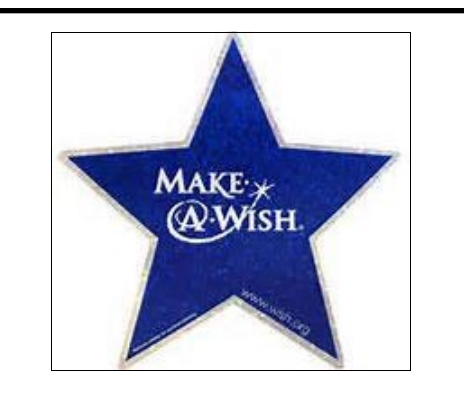

Todavia estamos construyendo munecos de nieve en la entrada y necesitamos su ayuda. Por 50 centavos su hijo puede comprar un snowball cutout. Mrs. Gresham pondra el nombre en el muneco de nieve y construira un muneco de nieve "gigante" con las donaciones. Colectaremos hasta el 19 de febrero. Ayudenos a convertir nuestros suenos en realidad.

### **Notificacion para Evaluacion de 2do Grado**

Su hijo ha participado en actividad logica de GT durante su clase G.T. (Dotados y Talentosos) del 10 –14 de Febrero. La informacion sera usada para ver como su hijo se involucra en pensamiento logico en un nivel independiente. Si tiene preguntas, contacte

Starla Gresham a: [greshams@conwayschools.net](mailto:greshams@conwayschools.net)

# **The Stampede**

Page 3

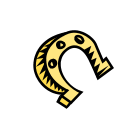

Done puntos de My Coke Rewards!

Visite para donar: http://www.mycokerewards.com/

Haga Click en "schools" y siga direcciones para donar.

Puntos pueden ser encontrados debajo de las tapas de productos coca cola y en los 12 packs dentro de los paquetes.

tenemos 1041 puntos! Muy bien! !

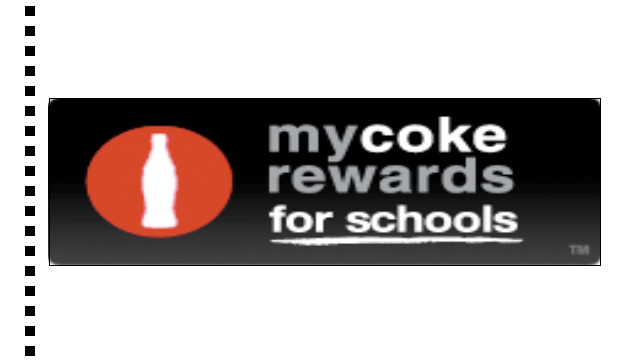

Baje el App de Jim Stone Elementary!

Disponible en App Store, Android, y online en

[http://](http://www.appbuilderengine.com/web_site/conwayschools#mainMenu) [www.appbuilderengine.com/](http://www.appbuilderengine.com/web_site/conwayschools#mainMenu) web site/ [conwayschools#mainMenu](http://www.appbuilderengine.com/web_site/conwayschools#mainMenu)

 $\blacksquare$ 

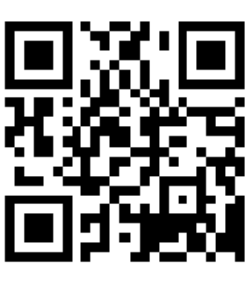

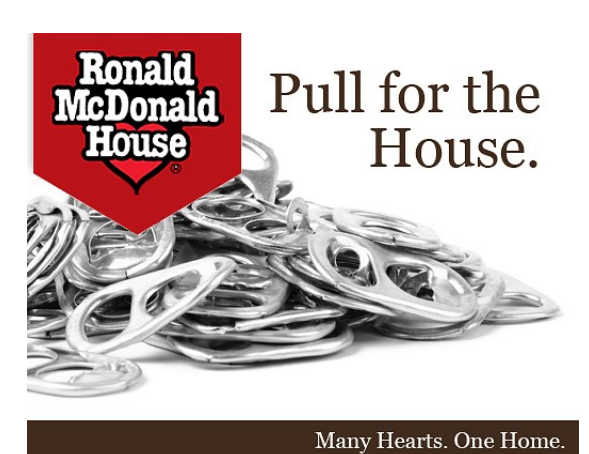

the difference **f** can make.

Por favor done sus tarjetas de felicitacion a la libreria!

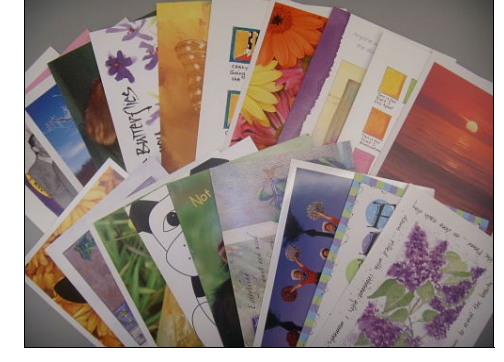

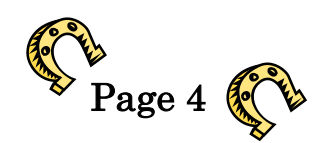

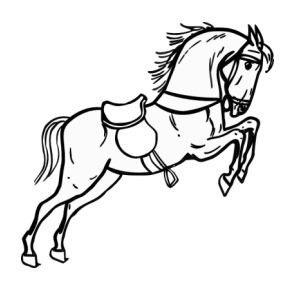

### PATROCINADORES STALLION

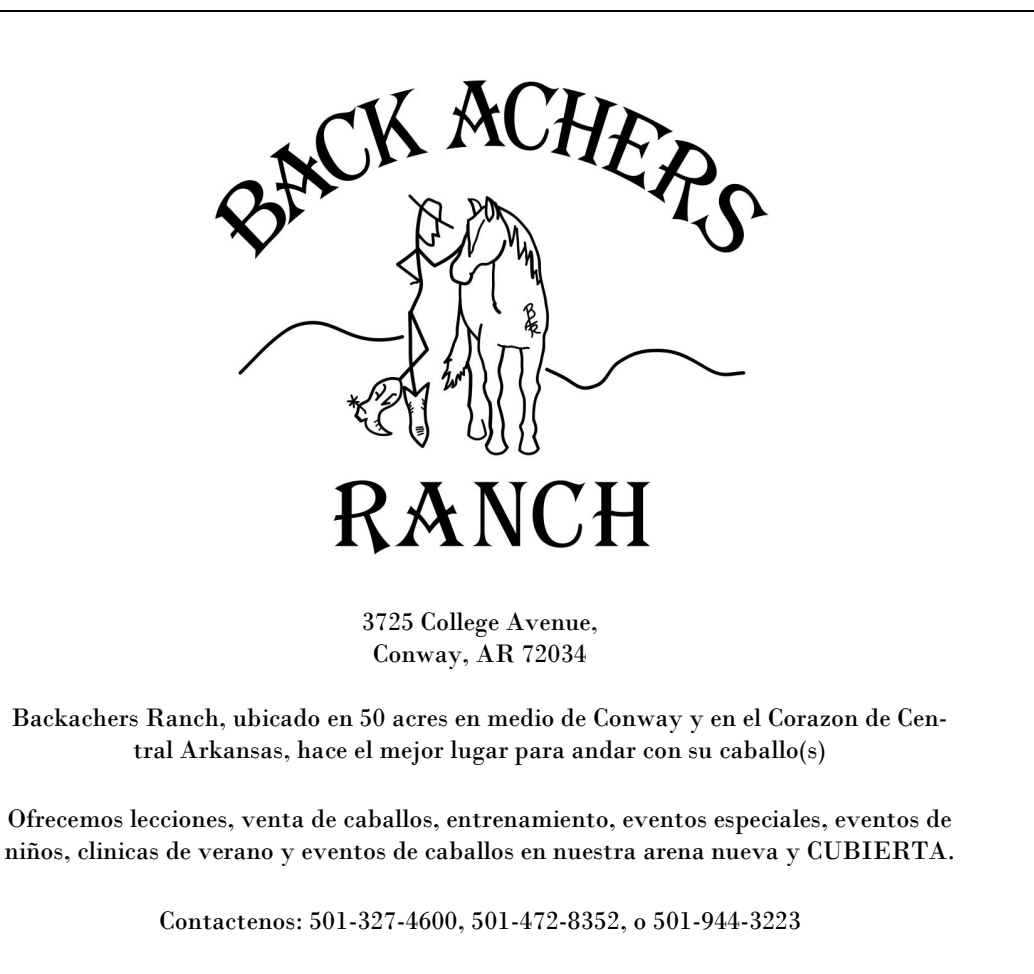

#### Publicidad en nuestro App!

App Developers, Inc., esta desarrollando un app para nuestra escuela en el iPhone, iPad, Android Mobile para asi ofrecerle a nuestros estudiantes y padres un **download gratis**. Nuestra escuela podra alcanzar/comunicar con familias que esten muy ocupadas. Por favor considere esta ayuda a nuestras familias.

### *-Plan Basico- \$100*

**Publicidad de Logo en el Jim Stone Elementary App debajo del boton "Sponsors" (Patrocinadores) hasta Julio 2014.**

### *-Plan Stallion- \$200*

**Publicidad de Logo en el Jim Stone Elementary App debajo del boton "Sponsors" (Patrocinadores) hasta Julio 2014.**

**Colocar en boton "Points of Interest" (Puntos de Interes) con direcciones de manejar a su negocio via Google Maps.**

### *-Plan Blue Ribbon- \$300*

**Publicidad de Logo en el Jim Stone Elementary App debajo del boton "Sponsors" (Patrocinadores) hasta Julio 2014.**

**Colocar en boton "Points of Interest" (Puntos de Interes) con direcciones de manejar a su negocio via Google Maps.**

**Publicidad de Logo en el Boletin de Noticias Semanal de Jim Stone "Stallion Stampede".** 

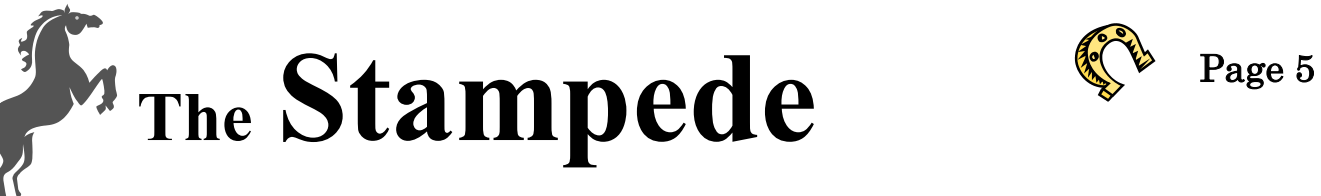

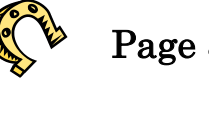

#### **Como subir una foto desde su telefono celular**

- 1. Arbrir el app de Jim Stone en su telefono.
- 2. Busque "Submit Photos."
- 3. Haga click en "Choose Photo."
- 4. Haga click en "Choose From Library."
- 5. Haga click en las fotos que quiere subir y haga click en "done."
- 6. Click "send."
- 7. Un email se abrira para mandarle a Mrs. Bentley. Click en "send."

1. en la ventana browser vaya a:<http://sw.balfour.com> 2. ingrese la informacion:

**COMO SUBIR una foto digital al yearbook**

numero proyecto: 417046 contraseña:2013jse

3. una vez que abra el Studio Works , seleccione el icono ubicado en la parte de arriba de la ventana.

4. en la izquierda se encuentra el Galleries/Filter. A la derecha estan las vistas de Thumbnails/ List .

\* Selecciona el tab de Galleries

\* Seleccione en mi contenido y en la galleria que sea mas cercano a sus fotos. Las fotos del aula son por grado. (Click en la flecha para expandir).

\* Seleccione el Thumbnails de la lista.

5. dejar la ventana abierta del Studio Works ,

\* Navegue donde sus fotos estan ubicadas. (Hard drive, Pen Drive, CD, etc.)

\* Renombre su imagen para incluir imagenes en evento en que sus imagenes fueron tomadas y el grado de sus estudiantes.

- \* Minimize la ventana activa donde esta la ventana Studio Works
- \* usted debe ver ambas ventanas en este momento.
- \* Seleccione las imagenes que desee para subir a Studio Works.
- \* Arrastre la area marcada a la seccion Thumbnails del Studio Works

\*La cuenta de Parent account no permitira deletes o edits cuando la imagen se muevan. Una vez que suba y se complete, toque el boton de refresh para ver las fotos que han sido subidas. Son dos flechas verdes que forman un circulo en la parte de la derecha de la pantalla.

6. Complete por medio de salir y enviar un email al:  $Tonyaleigh|@yahoo.com$ . Esto me permitira confirmar si el proceso fue completado y ver en que folders hay fotos nuevas. El software no acepta fotos tomadas de iPhones al menos que sean subidas a la mejor resolucion posible, asi que es mejor utilizar una camara digital!